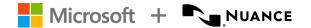

# Dragon Medical One

# **End-User Training Agenda**

# **Training Objective**

This training session is intended to prepare users to utilize Dragon Medical One (DMO).

#### **Audience**

The targeted audience is clinicians who plan to utilize or who are currently utilizing Dragon Medical One dictation software in conjunction with an EHR.

- New User: New to Dragon and/or dictation
- Bridge User: Has been trained and currently uses a different Dragon dictation product (ex: DMNE)

#### Recommended Class Size

Up to 3 attendees per session.

# **Training Prerequisites**

- Knowledge of basic computer and EHR functions
- Active DMO license
- Assigned proctor for each training session (more details on proctor responsibilities below)

# Client Preparation

Each attendee needs:

- A computer with Dragon Medical One and EHR installed
- Microphone source (e.g., PowerMic, PowerMic Mobile, USB-tethered microphone, etc.)
- Connectivity capability to meeting (ex: Zoom) to share desktop during the remote training delivery

# Scheduling Requirements

Allow 30 minutes between classes to accommodate users needing extra time or early arrivals to the next class.

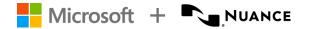

| End-User Training Schedule                                         |              |                             |  |
|--------------------------------------------------------------------|--------------|-----------------------------|--|
| Agenda Items                                                       | Class Length | Day 1 Sample Schedule       |  |
| Getting started with Dragon Medical One                            | 90 minutes   | EUT #1: 8:00 am – 9:30 am   |  |
| Open User Profile / log in                                         |              |                             |  |
| DragonBar Basics                                                   |              | EUT #2: 10:00 am – 11:30 am |  |
| Microphone sources / etiquette                                     |              |                             |  |
| Dictation Basics                                                   |              | 1-hour lunch                |  |
| Edit Text and Correct Errors                                       |              |                             |  |
| Manage Vocabulary                                                  |              | EUT #3: 12:30 pm - 2:00 pm  |  |
| Common Dragon Commands                                             |              |                             |  |
| • Dictation Box                                                    |              | EUT #4: 2:30 pm - 4:00 pm   |  |
| Integrated Learning                                                |              |                             |  |
| Dragon and EHR Integration                                         |              |                             |  |
| <ul> <li>Keyboard Shortcuts and Mic Buttons</li> </ul>             |              |                             |  |
| <ul> <li>EHR workflow management with Dragon</li> </ul>            |              |                             |  |
| <ul> <li>Custom Commands (Auto-Text &amp; Step-by-Step)</li> </ul> |              |                             |  |
| Add-Ons                                                            |              |                             |  |
| <ul> <li>PowerMic Mobile, if applicable</li> </ul>                 |              |                             |  |
| DMVA, if applicable                                                |              |                             |  |
| • Dragon Medical Advisor, if applicable                            |              |                             |  |

### **Proctor Responsibilities**

- Training proctor who has administrator computer access rights with ability to:
  - o Download Microsoft Teams or Zoom
  - o Install DMO web-based extensions for local installations, if applicable
  - o Install Citrix/VMware/RDS audio and PowerMic extensions on workstation, if applicable
  - o Install and configure end-user cell phone with PowerMic Mobile app, if applicable
  - Verify DMO and/or PMM licensing in the Nuance Management Center (NMC)
    - Ability to add appropriate licensing, if needed
    - Ability to look up user usernames for log in purposes
- Training proctor to attend each training event to:
  - Ensure all attendees can access and log into the required applications
  - Assist with technical issues that may arise
  - o Help guide attendees to the appropriate training environments being used
  - o Assist attendees who may struggle with technology
- Training proctor to validate the below items prior to the training events:
  - o Ensure connectivity to access Microsoft Teams or Zoom
  - o Ensure capability to screenshare via Microsoft Teams or Zoom
  - Test USB-tethered microphones and adjust USB port assignment, if necessary
  - o Set up training room with projector and amplified speaker phone
  - Ensure PowerMic Mobile users have secondary phone line for Teams or Zoom audio

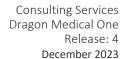

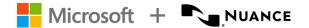

- If Training proctor and attendees are in different locations, training proctor will be responsible for confirming the above prior to the training session
- o Completion of the below validation form prior to any scheduled training events

| Training Room Physical Setup                                                                                                    | Comments |
|----------------------------------------------------------------------------------------------------|----------|
| Validate projector available and in room                                                                                                    |          |
| Validate there is a PC connected to projector that can access Microsoft Teams or Zoom                                                                                                    |          |
| Validate # of computers in the training room                                                                                                    |          |
| Validate USB-tethered microphones are available and working                                                                                                    |          |
| Validate there is a conference phone available or sound system in room loud enough for all trainees to hear Nuance AC                                                                                                    |          |
| Computer and Software Validation                                                                                                    |          |
| Confirm EHR(s) in use at facility                                                                                                    |          |
| Validate that Dragon is installed on all training computers (if there are different access methods, ensure there is at least one PC set up with each configuration). Example: (1) Dragon installed locally to work with EMR #1; (2) Dragon installed on Citrix to work with EMR #2; (3) package that is installed with a specific config for a certain group of users. |          |
| Using the dictation microphone that is connected to the PC, dictate into a Citrix-based application (i.e., Cerner or Epic), if applicable                                                                                                    |          |
| Using the dictation microphone that is connected to the PC, dictate using the icon for the local installation of DMO, if applicable                                                                                                    |          |
| Validate internet connection working properly from the PCs in the training room. Go to the Google webpage to verify that you can search for information and play/listen to a video                                                                                                    |          |
| Validate DMO log in and ability to dictate into all applications that will be used with Dragon.                                                                                                    |          |
| Repeat the above steps for each computer.                                                                                                    |          |
| Additional Computer and Software Validation (if applicable)                                                                                                    |          |
| Using your smart phone with the PowerMic Mobile application, dictate into a Citrix-based application (i.e., Cerner or Epic), if applicable                                                                                                    |          |
| Using your smart phone with the PowerMic Mobile application, dictate using the icon for the local installation of DMO, if applicable                                                                                                    |          |
| If applicable, verify that Dragon Medical Advisor is working. Dictate "The patient has malnutrition" and you should see the DMA advice displayed.                                                                                                    |          |

DO NOT DISTRIBUTE. Contains Confidential Information shared under NDA. Recipients are responsible for compliance with customer contractual Terms and Conditions, Nuance's Data Classification and Confidentiality Policy, and/or other applicable restrictions which govern the sharing of Confidential Information.